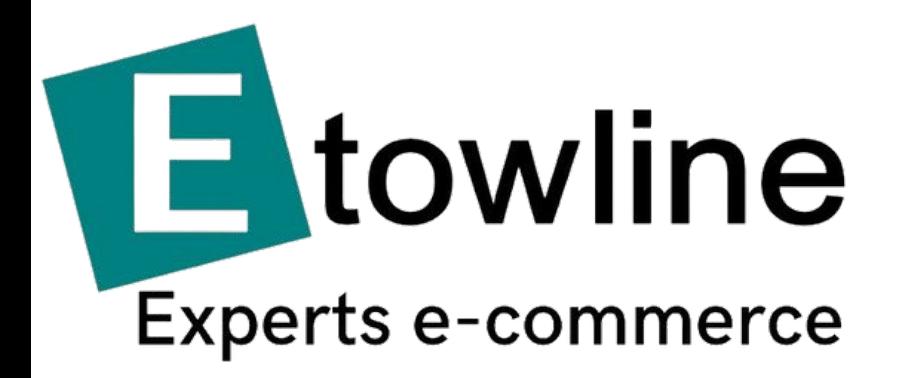

# **Livre blanc Etsy & SEO**

**Comment fonctionne le SEO sur la Marketplace Etsy**

#### Mars 2023

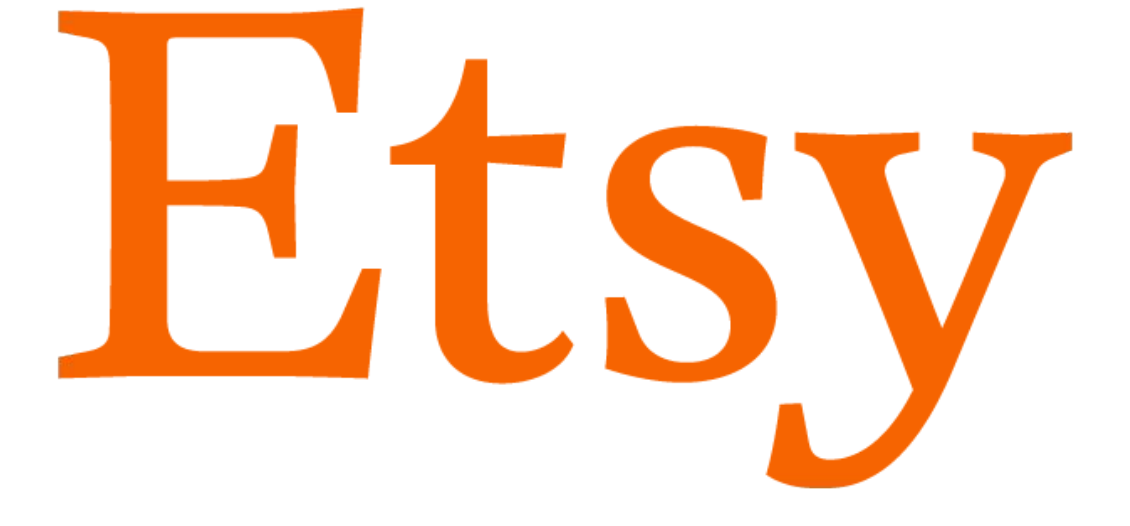

La marketplace Etsy possède un algorithme qui est essentiellement basé sur les recherches utilisateurs, mais aussi sur la communauté que représente ses vendeurs et la manière dont ils interagissent entre eux. Etsy est une véritable **marketplace communautaire.**

Etsy vous donne la possibilité d'avoir un Blog sur la Marketplace. Cela est un vrai avantage qu'il faut exploiter en postant régulièrement des articles avec les dernières informations de votre boutique. Cela vous permettra également de consulter les blogs des autres vendeurs et de pouvoir interagir sur les articles qui vous plaisent.

Comme pour tout référencement SEO, n'espérez pas profiter du travail accompli dans les jours ou les semaines qui suivent la mise en place des optimisations.

Le référencement naturel n'est pas une course de vitesse, mais plutôt un marathon.

### **1. Introduction**

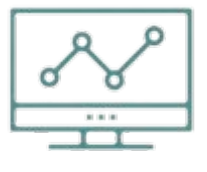

E-business

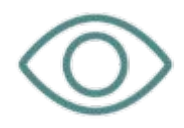

Visibilité sur le web

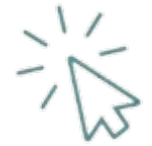

Click & collect

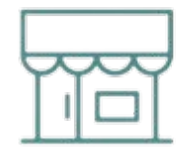

Marketplace

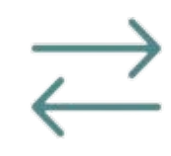

Développement B2B/B2C

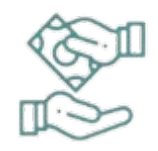

Moyens de paiement

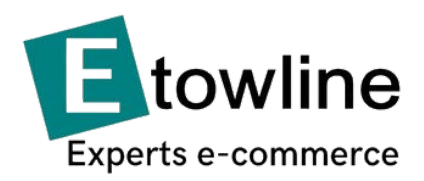

## **2. Catégories, attributs, tags et autres précisions**

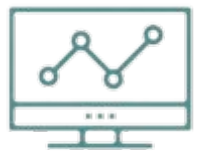

E-business

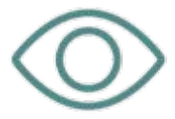

Visibilité sur le web

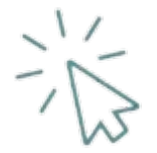

Click & collect

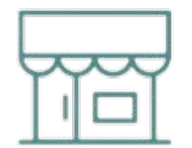

Marketplace

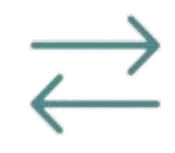

Développement B2B/B2C

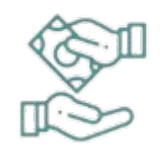

Moyens de paiement

**Les catégories** permettent aux vendeurs de segmenter l'endroit où leurs produits seront visibles. Les catégories parentes engendrent automatiquement des sous-catégories qui lui sont rattachées par le moteur de recherche Etsy.

Les tags sont des mots clés ou expressions clés que vous pouvez renseigner pour chaque produit. Ils fonctionnent comme des balises qui permettent de dire à l'algorithme Etsy qu'une fiche produit possède le tag que l'utilisateur recherche sur la marketplace.

**Les attributs** sont des informations complémentaires que vous apportez à votre produit comme la couleur, l'utilisation ou encore l'occasion à laquelle votre produit est rattaché, pour les produits de fête ou saisonniers notamment.

Enfin, les sections de votre boutique fonctionnent comme une arborescence. Elles permettent de scinder vos produits en différentes familles et sous-familles afin que les acheteurs s'y retrouvent plus facilement.

Mars 2023

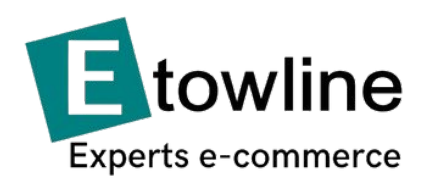

## **3. Le démarrage de votre boutique Etsy**

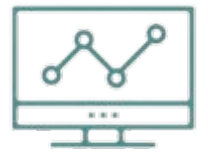

E-business

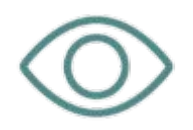

Visibilité sur le web

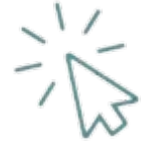

Click & collect

Lorsque vous créez votre boutique Etsy, le nom de celle-ci doit pouvoir être facilement identifiable par vos futurs clients et leur faire comprendre ce que vous vendez.

Gardez toujours à l'esprit que vous devez penser comme un acheteur et non pas en tant que vendeur. Bien qu'Etsy soit une marketplace qui fait la part belle aux créateurs, elle se doit d'avoir un modèle économique dans lequel elle met en avant les boutiques qui lui font gagner de l'argent. Pour cela, il faut être très bien référencé parmi les centaines de boutiques existantes.

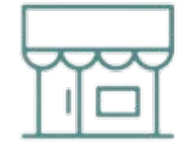

Marketplace

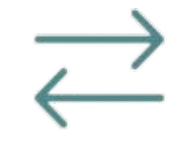

Développement B2B/B2C

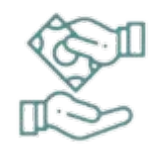

Moyens de paiement Ainsi donc, pensez à avoir une boutique au nom efficace dans laquelle vous intégrerez des catégories claires et précises et des fiches produits qui donnent envie à vos futurs clients de venir acheter sur votre boutique. Pensez également à avoir des sections regroupant vos produits de manière intelligente et fluide pour vos clients.

Pensez bien évidement à récolter un maximum d'avis clients positifs afin de rassurer les futurs acheteurs

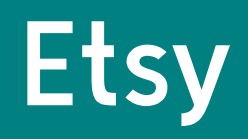

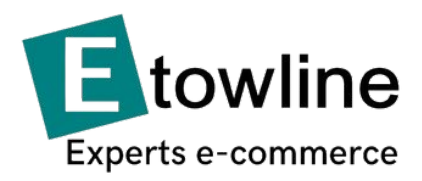

## **4. Les fiches produits**

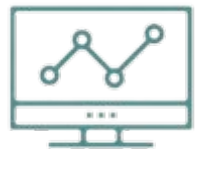

E-business

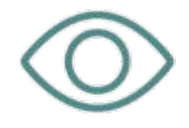

Visibilité sur le web

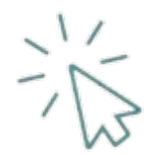

Click & collect

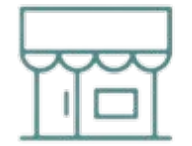

Marketplace

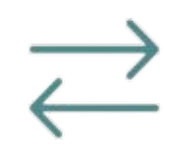

Développement B2B/B2C

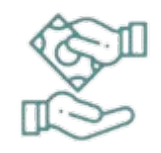

Moyens de paiement **Les fiches produits** sont les premières choses que l'internaute verra sur votre boutique. Vous avez, de ce fait, tout intérêt à les soigner et à y passer du temps avant de les mettre en ligne. Dans une boutique physique, le client peut manipuler le produit et se rendre compte lui-même de certaines informations essentielles. Ici seules vos photos et votre description peuvent l'inciter à acheter votre article.

Pour un meilleur référencement, ne mettez pas plus de 10 fiches produit en ligne par jour. Il faut laisser le temps à l'algorithme Etsy de "booster" vos fiches produits et de voir l'interaction des visiteurs avec ces dernières. Sans interactions significatives, votre fiche produit chutera dans le classement.

Alors, vous pourrez modifier les fiches produits qui posent un problème avant d'en ajouter d'autres.

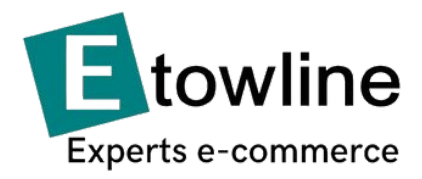

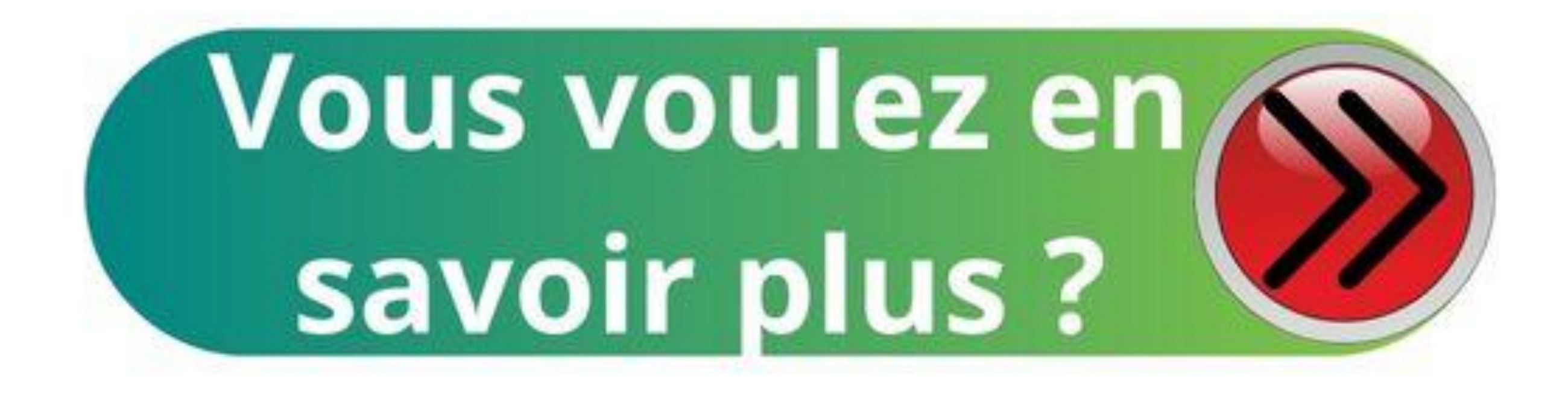

## Cliquez sur le lien ci-dessous

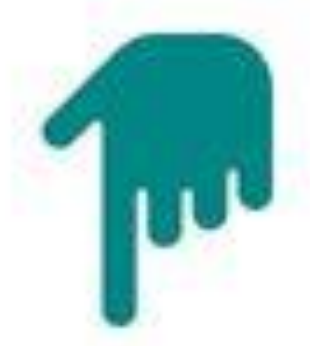

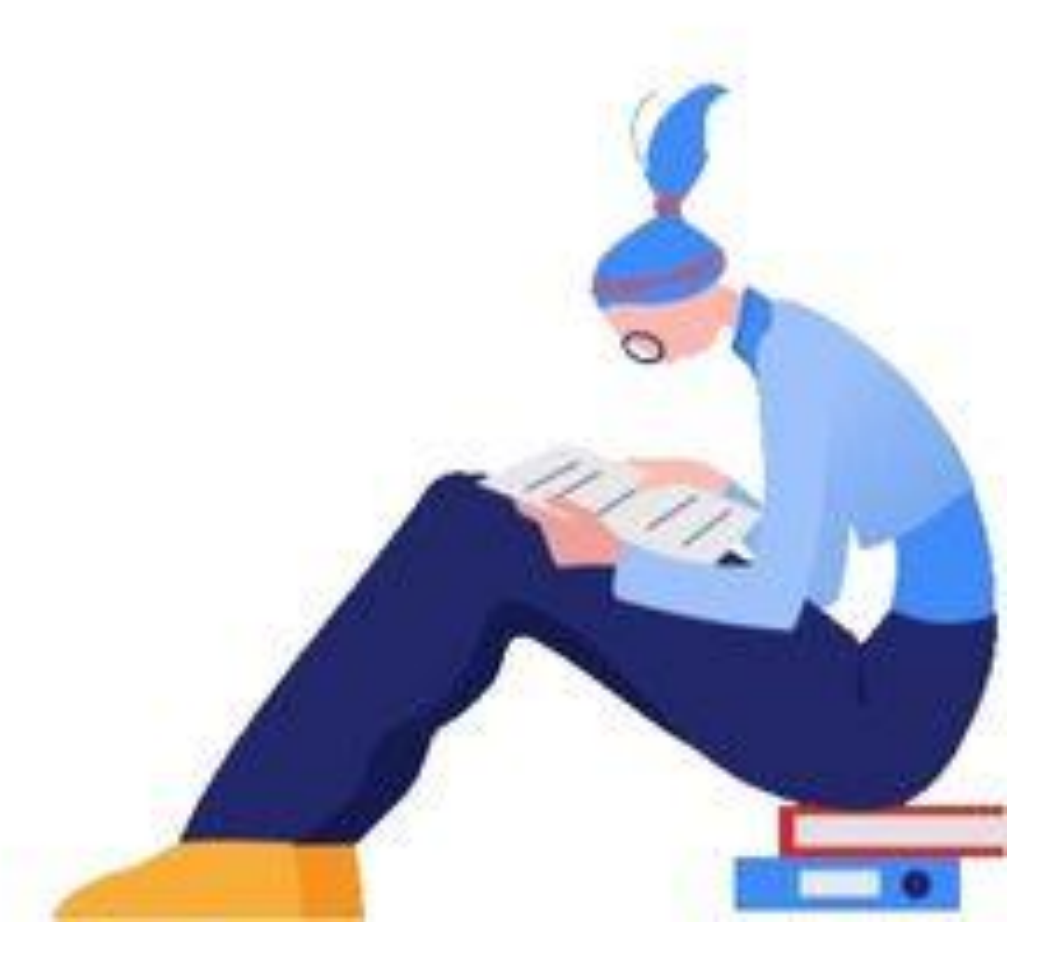